# **บทที่ 4** การพัฒนาและการทดสอบเครื่องมือระบบจัดการกรณีทดสอบซอฟต์แวร์

## 4.1 สภาพแวดล้อมที่ใช้!นการพัฒนาเครื่องมือซอฟต์แวร์

# เครื่องคอมพิวเตอร์ที่ใช้ในการพัฒนามีรายละเอียดดังนี้

- ♦ เครื่องให้บริการ (Server)
	- ฮาร์ดแวร์
		- คอมพิวเตอร์แบบพีซี Pentium III 500 เมกกะเฮิร์ส
		- หน่วยความจำ 128 เมกกะไบต์
		- ฮาร์ดดิสก์ 12 กิกะไบต์
	- ซอฟต์แวร์
		- ระบบปฏิบัติการ ไมโครซอฟต์วินโดวส์เอ็นที 4.0
		- ระบบฐานข้อมูล ไมโครซอฟต์เอสคิวแอล เซิร์ฟเวอร์ (SQL Server) 7.0
- ♦ เครื่องรับบริการ (Client)
	- ฮาร์ดแวร์
		- คอมพิวเตอร์แบบพีซี Pentium III 450 เมกกะเฮิร์ส
		- หน่วยความจำ 64 เมกกะไบต์
		- ฮาร์ดดิสก์ 6.4กิกะไบต์
	- ซอฟต์แวร์
		- ระบบปฏิบัติการ ไมโครซอฟต์วินโดวส์ 98
		- เครื่องมือพัฒนา บอร์แลนด์เดลไฟ 4.0

#### 4.2 โครงสร้างของเครื่องมือ

โปรแกรมที่พัฒนานี้ประกอบด้วยโมดูลหลัก ดังแสดงในรูปที่ 4.1 แต่ละโมดูลจะถูกเรียกจากหน้า จอเมนูหลักของโปรแกรม คือโมดูลควาบคุมหลัก (Main controller) ซึ่งเป็นโมดูลที่ให้ผู้ทดสอบเลือกการ ทำงานกับโปรแกรม ประกอบด้วยโมดูลย่อยต่างๆ ดังนี้

4.2.1 ส่วนจัดการโครงการ (Management project)

เป็นส่วนที่รับข้อมูลโครงการทดสอบจากผู้ทดสอบ และบันทึกข้อมูลลงในฐานข้อมูล ผู้ทดสอบสามารถ เพิ่ม ลด หรือแก้ไขข้อมูลโครงการทดสอบได้ และมีส่วนของการแสดงข้อมูล ความก้าวหน้าโดยรวมของแต่ละโครงการทดสอบที่บันทึกไว้ในฐานข้อมูลด้วย

4.2.2 จัดการกรณทดสอบ (Management test case)

ทำหน้าที่รับข้อมูลรายละเอียดที่ใช้ในการสร้างกรณีทดสอบจากผู้ทดสอบ เพื่อนำไป สร้างกรณีทดสอบ ผู้ทดสอบสามารถ เพิ่ม ลด หรือแก้ไขข้อมูลกรณีทดสอบได้

ผู้ทดสอบสามรถเสือกรายการทดสอบที่จะสร้างกรณีทดสอบจากรายการทดสอบที่ บันทึกไว้ หรือเพิ่มรายการทดสอบที่ด้องการลงในฐานข้อมูลได้

4.2.3 จัดการข้อมูลผู้ทดสอบ (Management tester information)

เป็นส่วนที่รับข้อมูลผู้ทดสอบ เช่น ชื่อ นามสกุล ตำแหน่ง ของผู้ทดสอบ และบันทึกลง ในฐานข้อมูลเพื่อใช้ประกอบการทดสอบ และออกรายงาน ผู้ทดสอบสามารถเพิ่ม ลด แก้ไข้ ข้อมูลผู้ทดสอบได้

4.2.4 จัดการผลการทดสอบ (Management test result)

เมื่อผู้ทดสอบทำการทดสอบเสร็จสิน ผู้ทดสอบบันทึกผลการทดสอบเข้าสู่ระบบใน ส่วนนี ผู้ทดสอบสามารถแก้ไข ปรับปรุงผลการทดสอบที่เก็บไว้ในฐานข้อมูลได้

4.2.5 จัดการรายงาน (Management report)

เป็นส่วนที่นำข้อมูล ที่เก็บไว้ในฐานข้อมูลกรณีทดสอบมาสรุป และ ประเมินผล เพื่อ ออกรายงานให้กับผู้ทดสอบ รายงานที่สร้างขึ้นโดยส่วนนี้ได้แก่

■ รายงานกรณีทดสอบ

เป็นรายงานที่เครื่องมือออก ให้ผู้ทดสอบเพื่อนำไปใช้ในการทดสอบตามรายการทดสอบที่ ระบุไว้ เครื่องมือจะสร้างรายงานนี้ให้กับผู้ทดสอบเมื่อผู้ทดสอบบันทึกข้อมูลการสร้างกรณี ทดสอบเสร็จสิ้น

■ รายงานผลการทดสอบ

เครื่องมือจะสร้างรายงานผลการทดสอบให้กับผู้ทดสอบพร้อมกับรายงานกรณีทดสอบ เพื่อ ให้ผู้ทดสอบนำไปบันทึกผลการทดสอบ และเมื่อผู้ทดสอบทำการทดสอบเสร็จสิ้น ผู้ทดสอบจะบันทึกข้อมูลผลการทดสอบที่ได้ลงในส่วนรับข้อมูลผลการทดสอบ

■ รายงานความก้าวหน้าของแต่ละโครงการ

เครื่องมือจะนำผลการทดสอบที่บันทึกไว้มาสรุปผล และออกรายงานความก้าวหน้าของแต่ ละโครงการทดสอบ รายงานกรณีทดสอบที่ไม,ผ่านการทดสอบของแต่ละโครงการ

■ รายงานความก้าวหน้าของโครงการในแต่ละระดับการทดสอบ

เครื่องมือจะนำผลการทดสอบมาสรุป และประเมินผลให้กับผู้ทดสอบ ผู้ทดสอบสามารถ ตรวจสอบผลการทดสอบ และความก้าวหน้าของโครงการ ในแต่ละระดับการทดสอบได้

 $\tilde{\mathbf{z}}$ 

เพื่อให้ผู้จัดการโครงการสามารถตรวจสอบผลการทำงานของผู้ทดสอบแต่ละคน เครื่องมือ จะสรุปผลการทำงาน และออกรายงานการทดสอบสำหรับผู้ทดสอบแต่ละคน โดยเครื่องมือ จะสรุปผลการทดสอบของผู้ทดสอบแต่ละคนแยกตามโครงการที่รับผิดชอบ

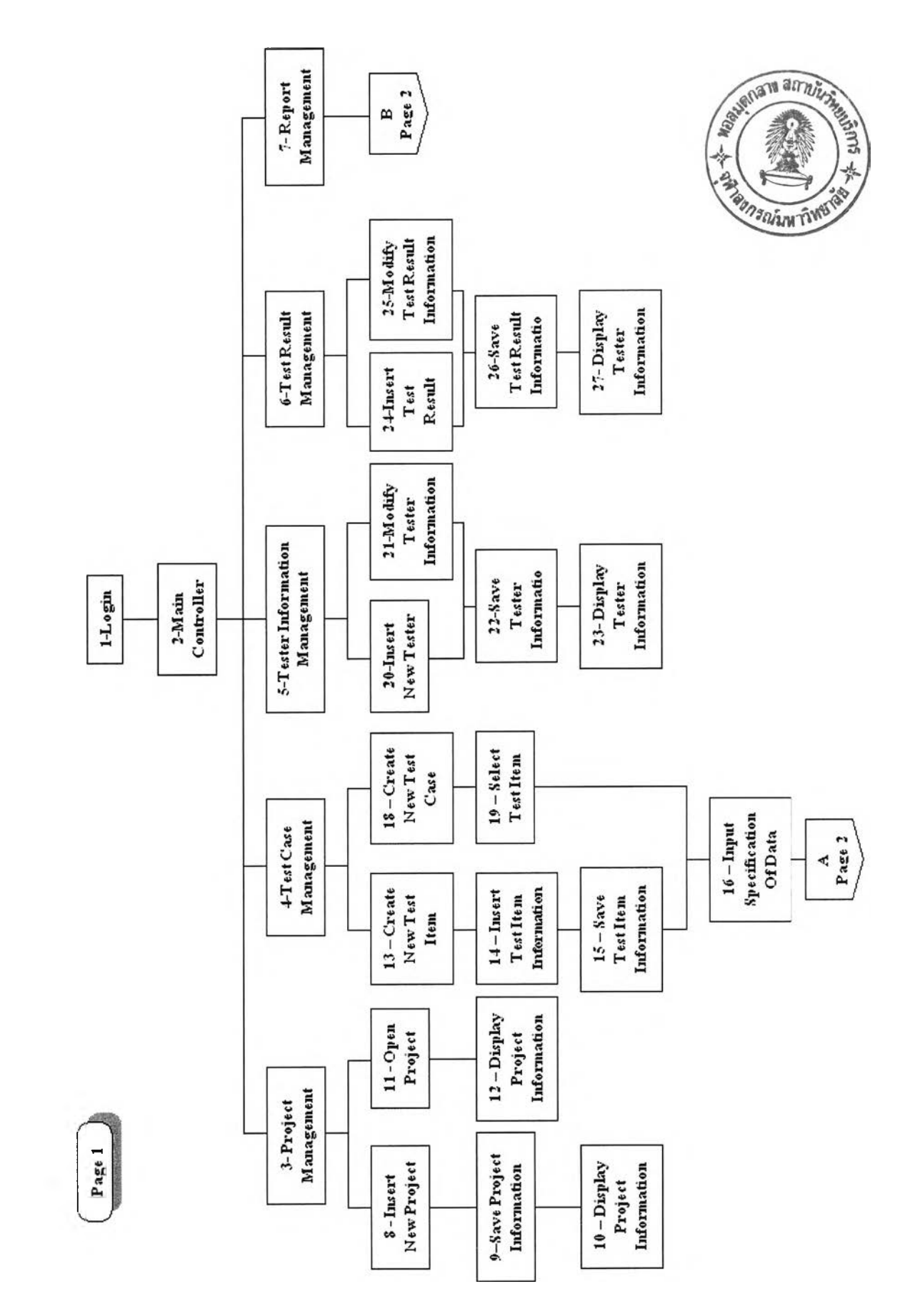

# รูปที่ 4.1 แผนภูมิโครงสร้างระบบจัดการกรณีทดสอบซอฟต์แวร์

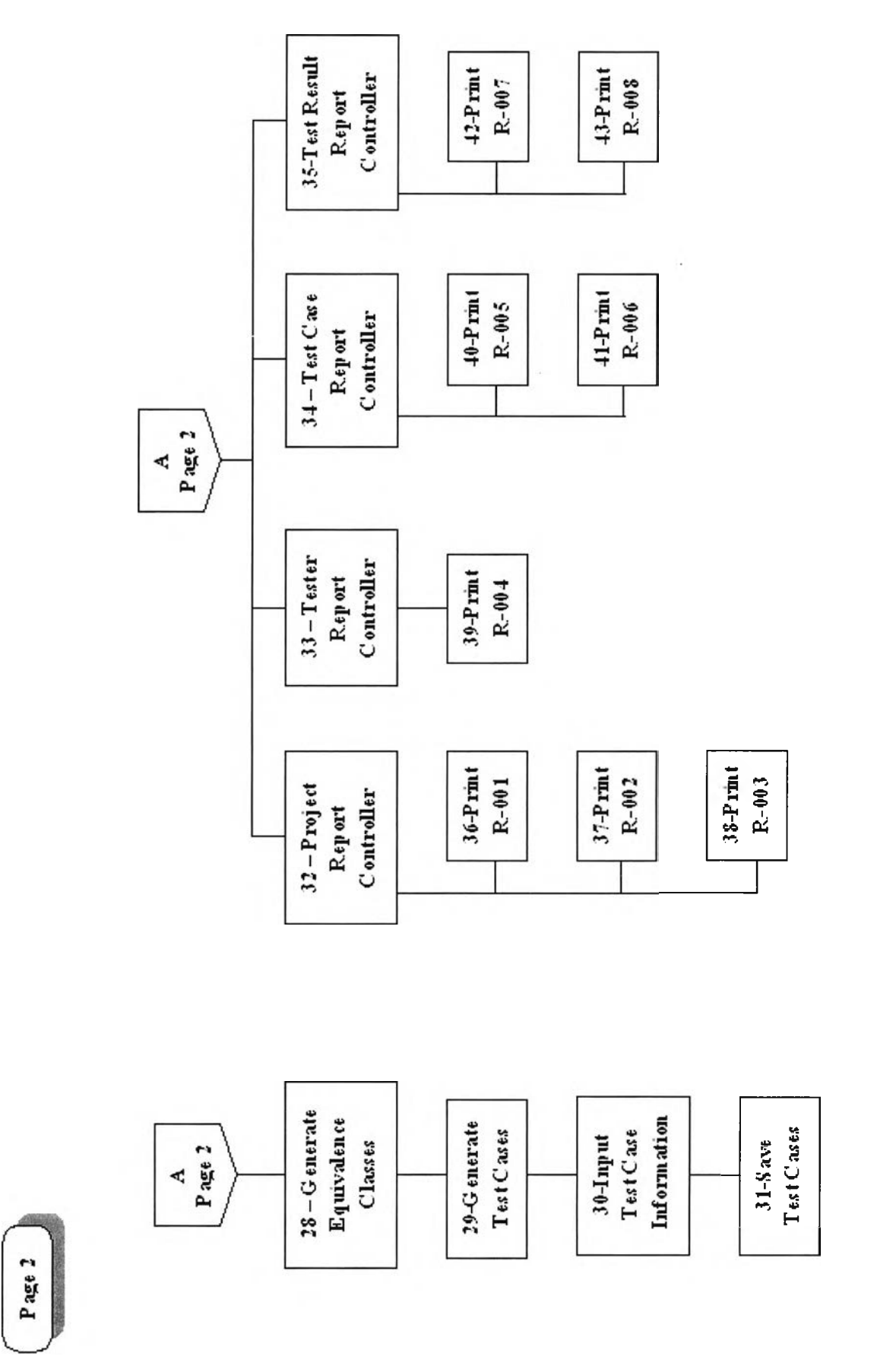

j.

š

 $\delta$ 

รูปที่ 4.1 แผนภูมิโครงสร้างระบบจัดการกรณีทดสอบซอฟต์แวร์ (ต่อ)

#### **4.3 การทดสอบ และสรุปผล**

ในส่วนนี้จะกล่าวถึงการทดสอบระบบจัดการกรณีทดสอบซอฟต์แวร์โดยมีเครื่องให้บริการ ทำงานภายใต้ระบบปฏิบัติการวินโดวส์เอ็นที 4.0 และเครื่องรับบริการทำงานภายใต้ระบบปฏิบัติการ วินโดวส์ 98

## **4.4 ขั้นตอนการติดตั้ง**

ทำการติดตั้งโดยการเรียก SETUP.EXE ซึ่งอยู่ในแผ่นฟลอปปีดิสก์ แผ่นที่ 1 แล้วปฏิบัติตามขั้น ตอนที่โปรแกรมแนะนำ

**4.5 สภาวะแวดล้อมที่ใช้ทดสอบ**

เป็นสภาวะเดียวกับสภาพแวดล้อมที่ใช้ในการพัฒนาเครื่องมือซอฟต์แวร์ในบทที่ 4

## **4.6 กรณีทดสอบที่ใช้ทดสอบเครื่องมือ**

กรณีทดสอบที่นำมาใช้ทดสอบเครื่องมือ มีอยู่ 2 กรณีทดสอบด้วยกัน เพื่อนำมาใช้สร้างกรณี ทดสอบใน 3 ประเภทการทดสอบ คือ การทดสอบระดับหน่วย การทดสอบการวม และการทดสอบระบบ โดยกรณีทดสอบแรก เป็นการการสร้างกรณีทดสอบสำหรับโปรแกรมชิปปิง 2000 (Shipping 2000) ของ บริษัทซอฟต์แวร์ลิงค์ (Software Link Co., Ltd.) ซึ่งใช้ข้อมูลการออกแบบกรณีทดสอบจริงในการทดสอบ ในกรณีทดสอบที่สอง เป็นการนำกรณีศึกษาของระบบการขายสินค้าผ่านโทรศัพท์มาทดสอบ ซึ่งกรณี ทดสอบนี้จะทำการสร้างกรณีทดสอบสำหรับการทดสอบระดับหน่วย และการทดสอบการรวม

1) การออกแบบและสร้างกรณีทดสอบเพื่อใช้ทดสอบโปรแกรมชิปปิง 2000 ของบริษัท ซอฟต์แวร์ลิงค์ [8]

โปรแกรมชิปปิ้ง 2000 เป็นโปรแกรมรับ-ส่ง ข้อมูลการขนส่งสินค้า ระหว่างบริษัทขนส่งสินค้า และกรมศุลกากร ผ่านทางคอมพิวเตอร์ (Electronic Data Interchange) โปรแกรมแบ่งออกเป็น 2 โปรแกรมย่อย คือ โปรแกรมรับ-ส่ง ข้อมูลการขนส่งสินค้านำเข้า และ โปรแกรมรับ-ส่ง ข้อมูลการขนส่ง สินค้าส่งออก ในการทำงานของโปรแกรมผู้ขนส่งสินค้าจะส่งข้อมูลสินค้าที่จะนำเข้าหรือส่งออกไปยัง กรมศุลกากร โดยโปรแกรมจะทำหน้าที่คำนวณอัตราภาษี และค่าธรรมเนียมต่างๆในการขนส่งสินค้านั้น และส่งข้อมูลไปยังเครื่องให้บริการของกรมศุลกากรเพื่อรอการอนุมัติ และเมื่อไต้รับการอนุมัติจากกรม ศุลกากรแล้ว เครื่องรับบริการจะพิมพ์ใบขนสินค้าเพื่อไห้ผู้ขนส่งนำไปใช้ประกอบการขนส่งสินค้าและ การเสียภาษีอากร 4.2 แผนผังแสดงการทำงานของโปรแกรม Shipping 2000

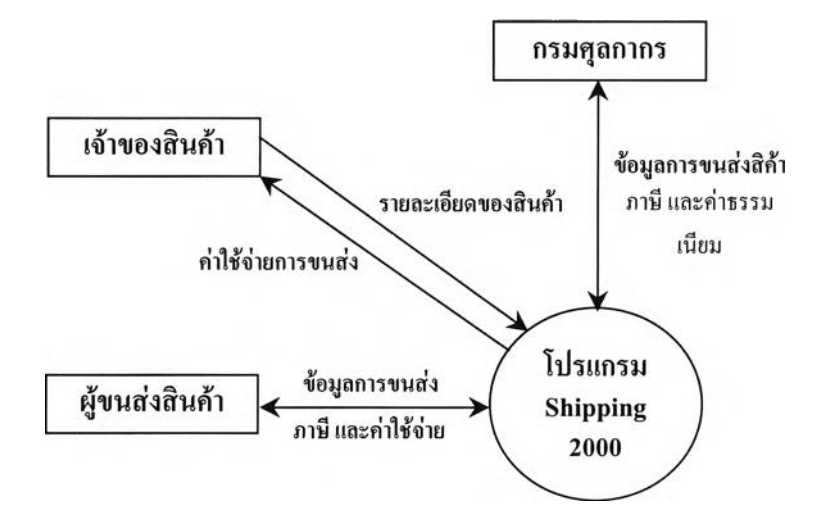

ูปที่ 4.2 แผนผังแสดงการทำงานของโปรแกรม Shipping 2000

โปรแกรมจะรับข้อมูลการขนส่งสินค้า ได้แก่รายละเอียดของสินค้า ข้อมูลผู้ฃนส่ง ข้อมูลเจ้าของ สิ้นค้า ข้อมูลประกอบการคำนวณภาษี ข้อมูลการขนส่ง ข้อมูลการชำระค่าสินค้า และค่าขนส่งจากผู้ใช้ จากนั้นโปรแกรมจะทำการคำนวณภาษีอากร ค่าใช้จ่ายต่างๆในการขนส่งสินค้า พร้อมกับพิมพ์รายงานให้ กับผู้ขนส่งสินค้า และเมื่อผู้ขนส่งสินค้าพร้อมจะทำการขนส่งสินค้า ผู้ใช้ก็จะทำการส่งข้อมูลการขนส่ง สินค้านั้นไปยังกรมศุลกากรเพื่อรอการอนุมัติ หลังจากได้รับการอนุมัติการขนส่งจากกรมศุลกากร โปรแกรมจะพิมพ์ใบขนสินค้าให้กับผู้ฃนส่ง เพื่อใช้ประกอบพิธีการทางศุลกากรในการขนส่งสินค้าต่อไป

ในปิจจุบัน การทดสอบโปรแกรมยังไม่ครอบคลุมทุกข้อผิดพลาดที่เกิดขึ้น ทำให้ทางบริษัทต้อง ทำการปรับปรุง แก้ไขโปรแกรมที่ลูกค้าซื้อไปเป็นระยะ ๆ ทำให้เสียเวลา และงบประมาณในการแก้ไข โปรแกรมให้กับลูกค้าอย่างมาก

การทดสอบกรณีทดสอบนี้ ผู้วิจัยได้นำข้อมูลการออกแบบกรณีทดสอบสำหรับการทดสอบ 3 ประเภท คือ การทดสอบระดับหน่วย การทดสอบการรวม และการทดสอบระบบ มาใช้ทดสอบการสร้าง กรณีทดสอบ เพื่อให้เห็นความสามารถในการสร้างชั้นสมมูลและกรณีทดสอบของเครื่องมือในแต่ละ ประเภทของข้อมูลเข้า

2) ระบบขายสินค้าผ่านทางโทรศัพท์ (Mail Order System)

เป็นกรณีศึกษาเพื่อนำมาใช้ทดสอบการสร้างกรณีทดสอบในการทดสอบระดับหน่วย และการ ทดสอบการรวม มีรายละเอียดดังนี้คือ ลูกค้าที่เป็นสมาชิกบัตรเครดิตของธนาคารแห่งหนึ่งสามารถสั่งซื้อ สินค้าผ่านทางโทรศัพท์ได้ โดยทางบริษัทจะจัดส่งรายการสินค้าไปให้ลูกค้าเป็นประจำทุกเดือน จากระบบการขายสินค้าผ่านทางโทรศัพท์นี้สามารถแสดงเป็นแผนผังการทำงานได้ดังรูปที่ 4.3

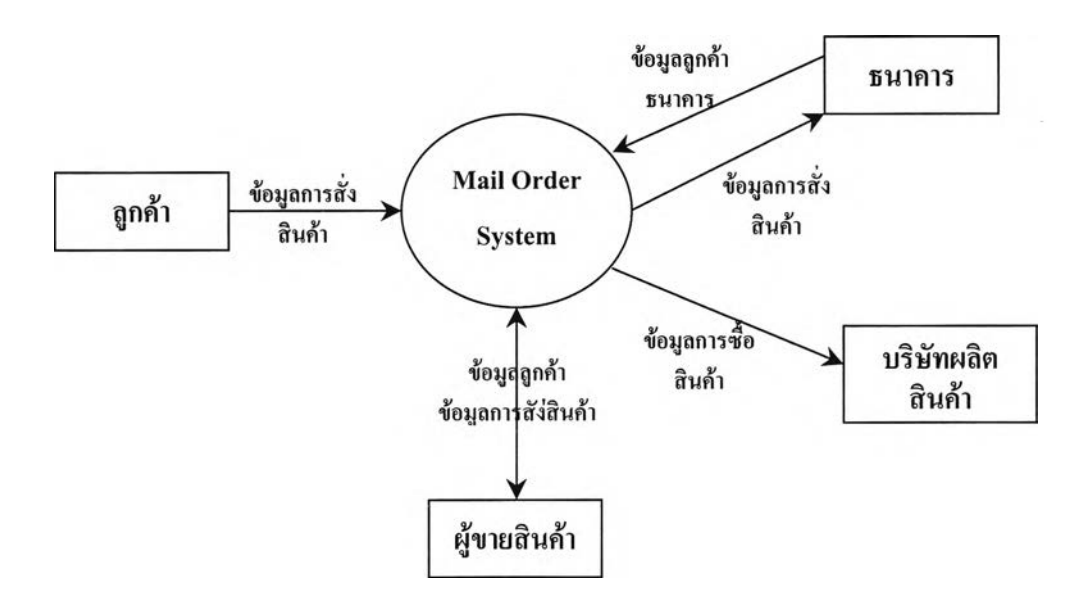

ูปที่ 4.3 แผนผังการทำงานของระบบสั่งซื้อสินค้าผ่านทางโทรศัพท์

#### **4.7 ขั้นตอนการทดสอบ**

- 1) เรียกโปรแกรม Test Case Management System เพอทำการทดสอบ
- 2) สร้างโครงการใหม่ โดยเสือกที่เมนู Project -> New แล้วกรอกข้อมูลตามที่เครื่องมือได้กำหนดไว้
- 3) บันทึกข้อมูลผู้ทดสอบสำหรับโครงการทดสอบนั้น โดยเสือกจากรายชื่อผู้ทดสอบที่บันทึกอยู่ในฐาน ข้อมูลทั้งหมด
- 4) สร้างรายการทดสอบ โดยเสือกที่ Test Case -> Create -> New Test Item แล้วกรอกข้อมูลรายละเอียด รายการทดสอบ ผู้ทดสอบสามารถบันทึกรายการทดสอบต่อไปจนครบทุกรายการทดสอบ หรือหากผู้ ทดสอบต้องการสร้างกรณีทดสอบสำหรับรายการทดสอบนั้น ผู้ทดสอบสามารถเลือก Create Test Case เพื่อสร้างกรณีทดสอบได้ทันที
- 5) สร้างกรณีทดสอบสำหรับรายการทดสอบที่บันทึกในฐานข้อมูลโดยเลือกที่ Create Test Case -> New Test Case จากนั้นผู้ทดสอบเลือกรายการทดสอบที่ต้องการสร้างกรณีทดสอบตามแต่ละประเภทของ การทดสอบ
- 6) บันทึกข้อมูลลักษณะเฉพาะ หรือเงื่อนไขของข้อมูลเข้าเพื่อให้เครื่องมือนำไปสร้างชั้นสมมูลและกรณี ทดสอบ
- 7) ผู้ทดสอบสามารถตรวจสอบ ชั้นสมมูลที่เครื่องมือสร้างสำหรับข้อมูลเข้าแต่ละตัวได้โดยเลือกปม EC. Table ซึ๋งจะแสดงชั้นสมมูลทั้งประเภท1ข้อมูลถูกต้อง และข้อมูลไม่ถูกต้อง และข้อมูลทดสอบ สำหรับข้อมูลเข้าแต่ละตัว
- 8) บันทึกข้อมูลรายละเอียดเพื่อใช้ประกอบการทดสอบ เช่น คำอธิบายการทดสอบ สิ่งแวดล้อมที่ใช้ใน การทดสอบ หมายเลขกรณีทดสอบที่ต้องทำการทดสอบก่อนหน้ากรณีทดสอบนี
- 9) เครื่องมือสามารถสร้างเอกสารเพื่อให้ผู้ทดสอบนำไปใช้ทดสอบโปรแกรม และเอกสารแสดงกรณี ทดสอบที่สร้างขึ้นสำหรับแต่ละรายการทดสอบ
- 10) ผู้ทดสอบดำเนินการทดสอบด้วยกรณีทดสอบสร้างขึ้น และนำผลลัพธ์กลับมาบันทึกยังเครื่องมือ รวมทั้งข้อมูลอื่น ๆ เกี่ยวกับการดำเนินการทดสอบ เช่น เหตุการณ์ผิดปกติที่เกิดขึ้นจากการทดสอบ
- 11) เครื่องมือสามารถสรุปผลการทดสอบทั้งโครงการ หรือแยกตามประเภทการทดสอบ สำหรับแต่ละ โครงการทดสอบ และสร้างเอกสารรายงานผลการทดสอบให้กับผู้ทดสอบได้
- 12) ผู้จัดการโครงการสามารถตรวจสอบการทำงานของผู้ทดสอบแต่ละคนโดยเครื่องมือจะสรุปผลการ ทำงานของผู้ทดสอบแต่ละคนแยกตามโครงการทดสอบ และสามารถสร้างเอกสารรายงายให้กับผู้จัด การโครงการได้

#### **4.8 ผลการทดสอบโปรแกรม**

#### 4.8.1 ผลการทดสอบกรณีทดสอบที่ 1

การทดสอบกรณีทดสอบที่ 1 เริ่มจากการสร้างโครงการใหม่ โดยผู้ใช้บันทึกข้อมูลโครงการ ข้อมูลผู้ทดสอบเข้าสู่ระบบ จากนั้นจึงสร้างรายการทดสอบและกรณีทดสอบขึ้นใหม่ ซึ่งเครื่องมือสามารถ สร้างกรณีทดสอบได้ถูกต้องตามข้อกำหนด และเงื่อนไขของข้อมูลเข้าบัน

เมื่อผู้ทดสอบทำการทดสอบเสร็จสิ้น และบันทึกผลการทดสอบเข้าสู่ระบบ เครื่องมือสามารถ ประมวลผล และออกรายงานผลการทดสอบ และความก้าวหน้าของโครงการให้กับผู้ทดสอบได้ รายละเอียดในการทดสอบกรณีทดสอบที่ 1 มีดังนี้

- 1) ขั้นตอนการสร้างโครงการใหม่
- 2) การบันทึกข้อมูลผู้ทดสอบสำหรับโครงการทดสอบ
- 3) หน้าจอแสดงรายละเอียดโครงการทดสอบ และความก้าวหน้าของโครงการ
- 4) การสร้างรายการทดสอบใหม่
- 5) การสร้างกรณีทดสอบจากรายการทดสอบที่บันทึกไว้
- 6) หน้าจอแสดงขั้นสมมูลที่เครื่องมือสร้างขึ้นจากข้อกำหนดของข้อมูลเข้า
- 7) ขั้นตอนการบันทึกข้อมูลรายละเอียดเพื่อใช้ประกอบการทดสอบ
- 8) การบันทึกผลการทดสอบเข้าสู่ระบบ
- 9) หน้าจอแสดงผลการทดสอบ

# 4.8.1.1 ขั้นตอนการสร้างโครงการใหม่

ผู้ทดสอบเป็นผู้บันทึกข้อมูลโครงการเข้าสู่ระบบ เช่น ตัวระบุโครงการ ชื่อเจ้าของ โครงการ ผู้จัดการโครงการ วันที่เริ่มต้น-สิ้นสุดโครงการ ดังแสดงในรูปที่ 4.4

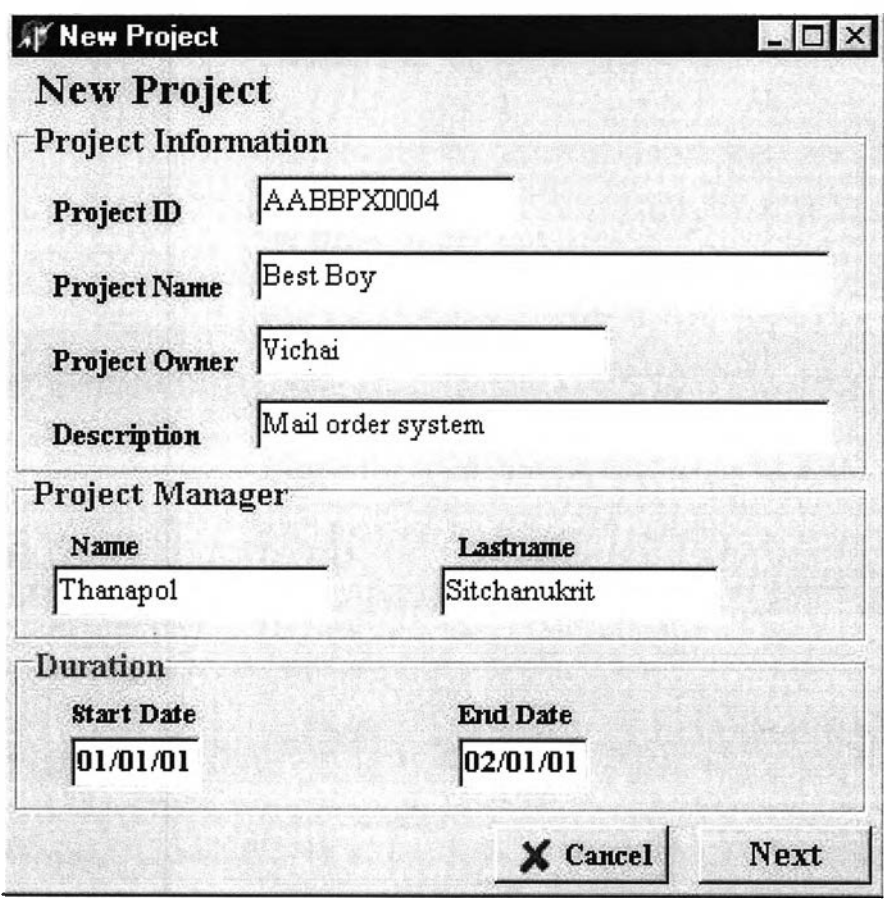

รูปที่ 4.4 หน้าจอรับข้อมูลโครงการ

4.8.1.2 การบันทึกข้อมูลผู้ทดสอบสำหรับโครงการทดสอบ หลังจากบันทึกข้อมูลโครงการแล้วเครื่องมือจะให้ผู้ใช้บันทึกข้อมูลผู้ทดสอบสำหรับ โครงการทดสอบนี้ดังแสดงในรูปที่ 4.5

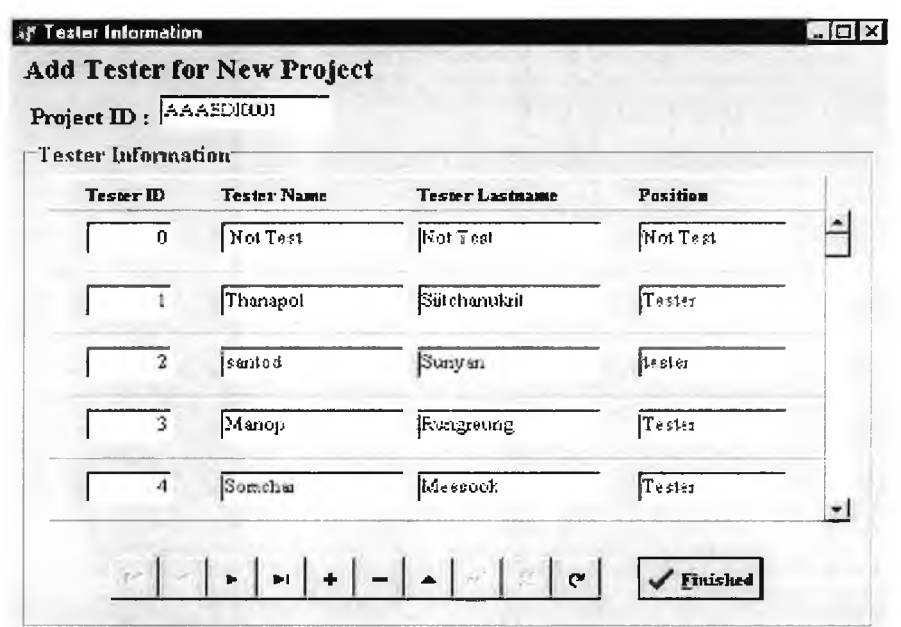

รูปที่ 4.5 หน้าจอบันทึกข้อมูลผู้ทดสอบ

หน้าจอแสดงรายละเอียดโครงการทดสอบ และความก้าวหน้าของโครงการ 4.8.1.3 หลังจากที่บันทึกข้อมูลโครงการเข้าสู่ระบบ เครื่องมือจะกลับสู่หน้าจอหลักพร้อมทั้ง แสคงรายละเอียดของโครงการ และความก้าวหน้าของการทดสอบ สำหรับโครงการ ทดสอบที่ยังไม่มีการสร้างกรณีทดสอบ ความก้าวหน้าของโครงการจะแสดงผลเป็น 0 ดังแสดงในรูปที่ 4.6

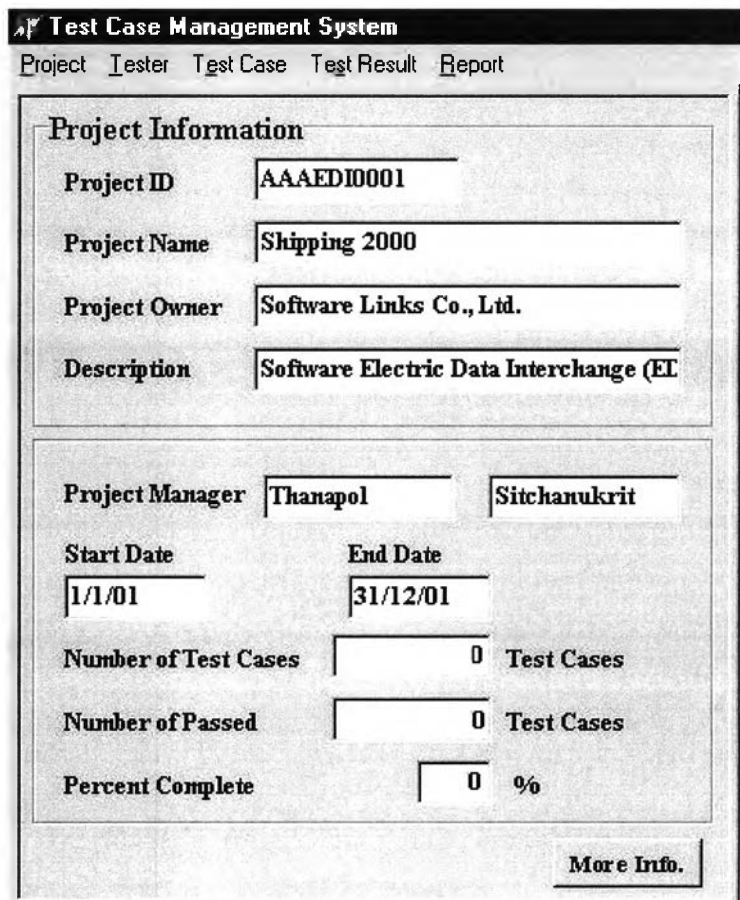

รูปที่ 4.6 หน้าจอแสดงข้อมูลโครงการทดสอบใหม่

#### 4.8.1.4 การสร้างรายการทดสอบใหม่

ในขั้นตอนการสร้างกรณีทดสอบ ผู้ทดสอบสามารถเลือกรายการทดสอบจากข้อมูลที่ บันทึกไว้ เพื่อนำมาสร้างกรณีทดสอบ หรือเพิ่มรายการทดสอบที่ต้องการสร้างกรณีทดสอบ ใหม่ได้โดยผู้ทดสอบบันทึกชื่อรายการทดสอบ ประเภทการทดสอบ และคำอธิบายรายการ ทดสอบเข้าสู่ระบบ รูปที่ 4.7 แสดงการบันทึกข้อมูลรายการทดสอบใหม่ที่ต้องการสร้าง กรณีทดสอบ

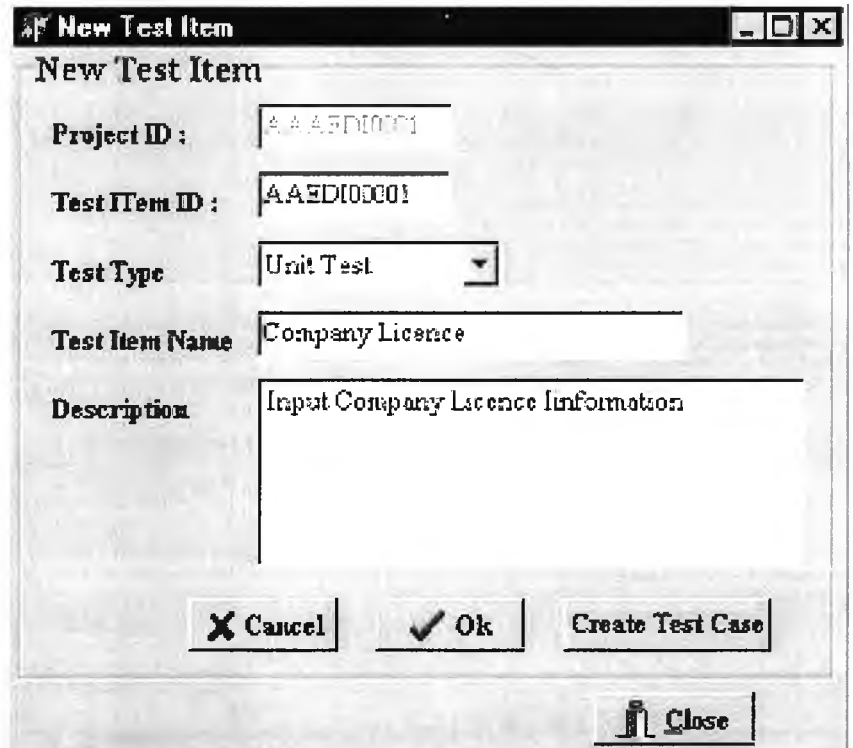

**รปที่ 4.7 แสดงการบ ัน ท ึกข้อมูลรายการท ดสอบ ให ม่ท ี่ต้องการสร้างกรณ ีท ดสอบ**

#### การสร้างกรณีทดสอบจากรายการทดสอบที่บันทึกไว้  $4.8.1.5$

ผู้ทดสอบบันทึกชื่อข้อมูลเข้า จากนั้นเลือกประเภทของข้อมูลเข้า และบันทึกข้อกำหนด หรือเงื่อนไขของข้อมูลเข้า เพื่อเครื่องมือจะนำไปสร้างชั้นสมมูล และกรณีทดสอบต่อไป ดัง แสดงในรูปที่ 4.8

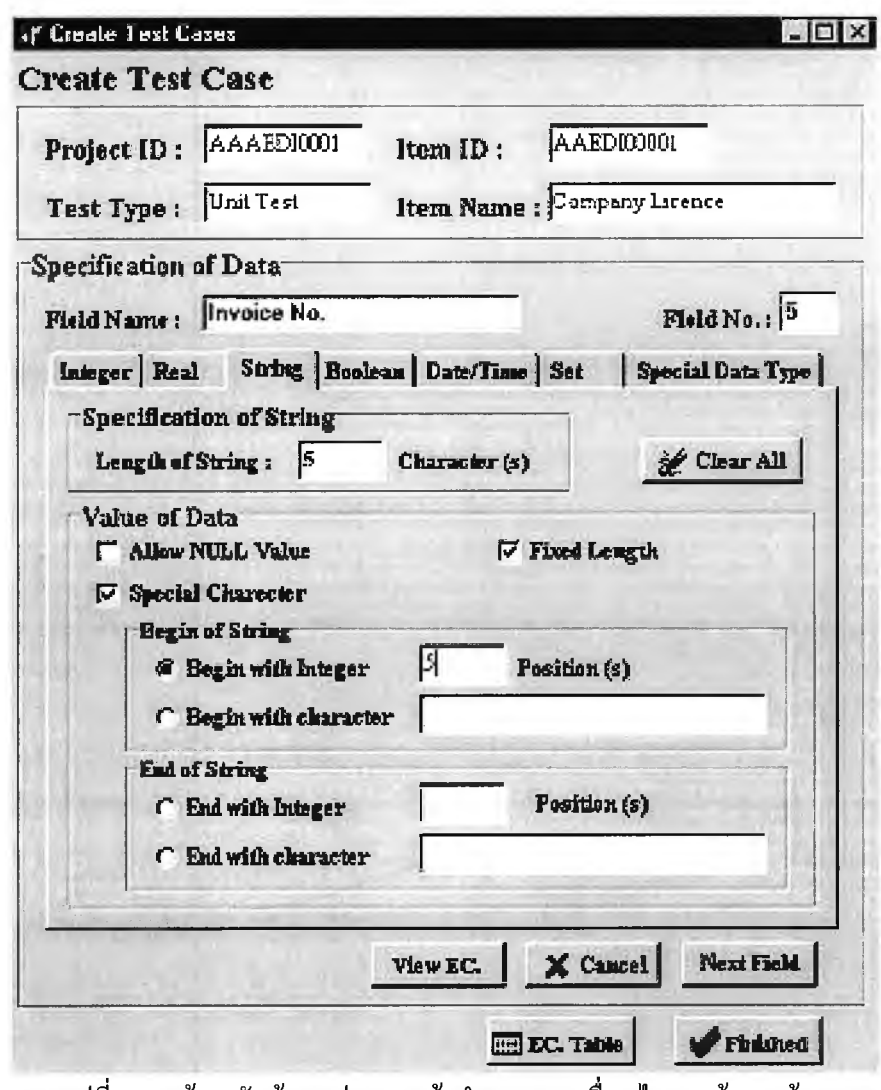

ี รูปที่ 4.8 หน้าจอรับข้อมูลประเภท ข้อกำหนดและเงื่อนใขของข้อมูลเข้า

หน้าจอแสดงชั้นสมมูลที่เครื่องมือสร้างขึ้นจากข้อกำหนดของข้อมูลเข้า  $4.8.1.6$ หลังจากบันทึกข้อมูลเพื่อสร้างกรณีทดสอบครบทุกข้อมูลเข้าแล้ว ผู้ทดสอบสามารถ ตรวจสอบชั้นสมมูลที่เครื่องมือสร้างขึ้นได้โดยเลือก ปุ่ม EC. Table เพื่อแสดงชั้นสมมูลที่ สร้างขึ้นทั้งหมด ดังแสดงในรูปที่ 4.9

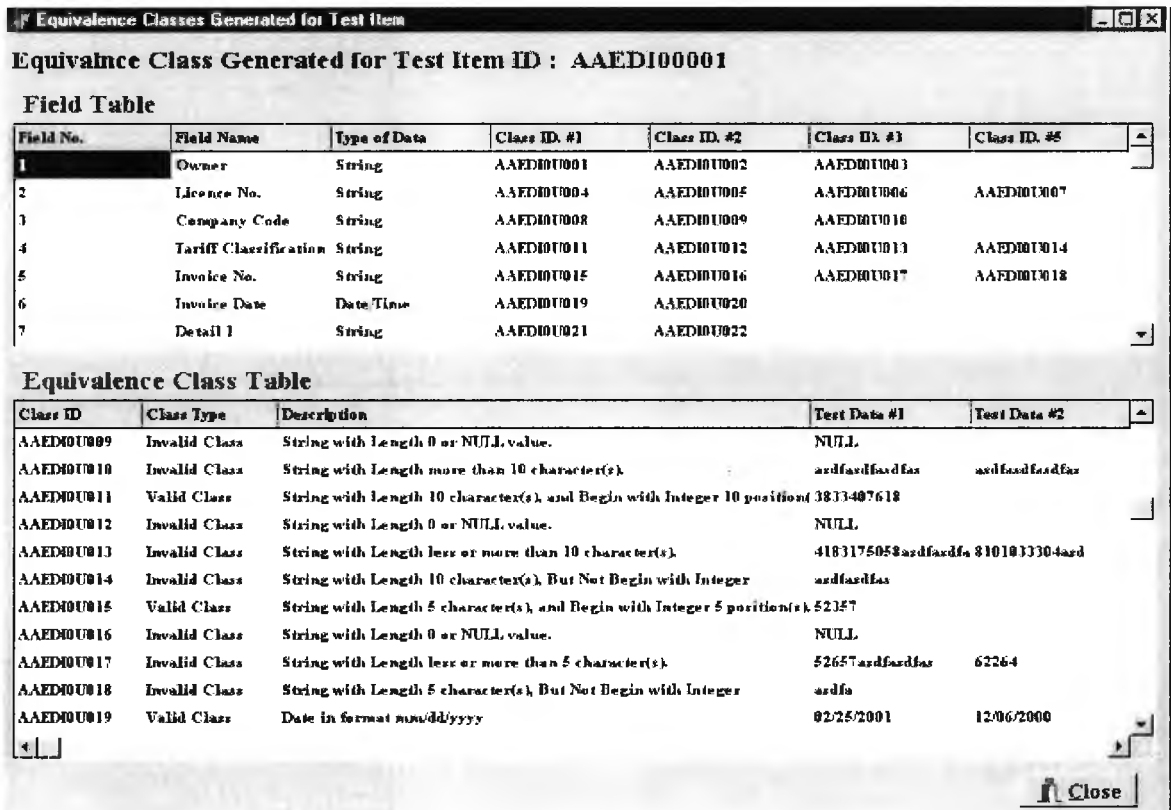

รูปที่ 4.9 หน้าจอแสดงชั้นสมมูลที่เครื่องมือสร้างขึ้น

# 4.8.1.7 ขั้นตอนการบันทึกข้อมูลรายละเอียดเพื่อใช้ประกอบการทดสอบ

หลังจากผู้ทดสอบบันทึกข้อมูลเข้าครบ และตรวจสอบชันสมมูลที่เครื่องสร้างฃึน เสร็จสิ้น เครื่องมือจะให้ผู้ทดสอบบันทึกข้อมูลรายละเอียดที่ใช้ประกอบการทสดอบ ดังรูปที่ 4.10 ก่อนที่จะบันทึกกรณีทดสอบเข้าสู่ฐานข้อมูล และพิมพ์บทคำสั่งการทดสอบ ให้ผู้ทดสอบนำไปทดสอบโปรแกรมต่อไป

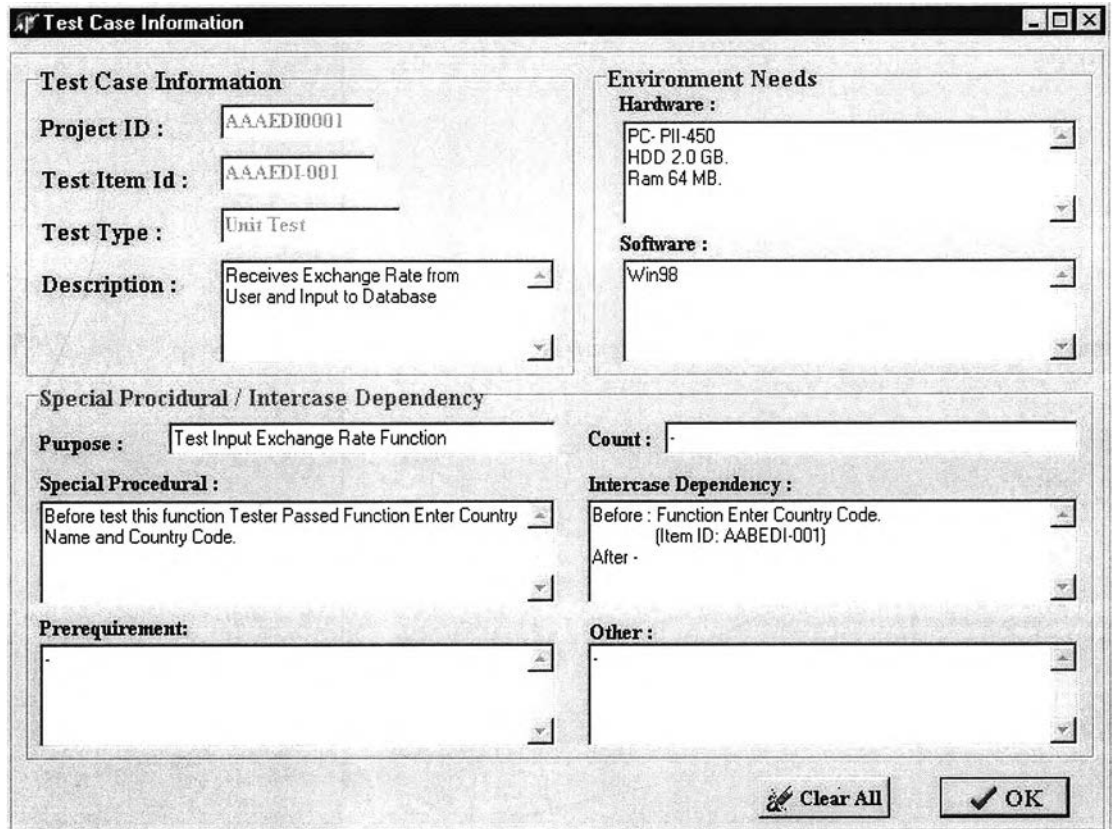

รูปที่ 4.10 หน้าจอบันทึกข้อมูลรายละเอียดที่ใช้ประกอบการทดสอบ

### 4.8.1.8 การบันทึกผลการทดสอบเข้าสู่ระบบ

เมื่อผู้ทดสอบทำการทดสอบเสร็จ ผู้ทดสอบจะเป็นผู้บันทึกผลการทดสอบเข้าสู่ระบบ ข้อมูลที่ผู้'ทดสอบบันทึก ได้แก่ ผลการทดสอบ ตัวระบุผู้ทดสอบ วันที่ - เวลาที่ทดสอบ เหตุ การณ์ผิดปกติที่เกิดขึ้น เป็นด้น ตังแสดงในรูปที่ 4.11

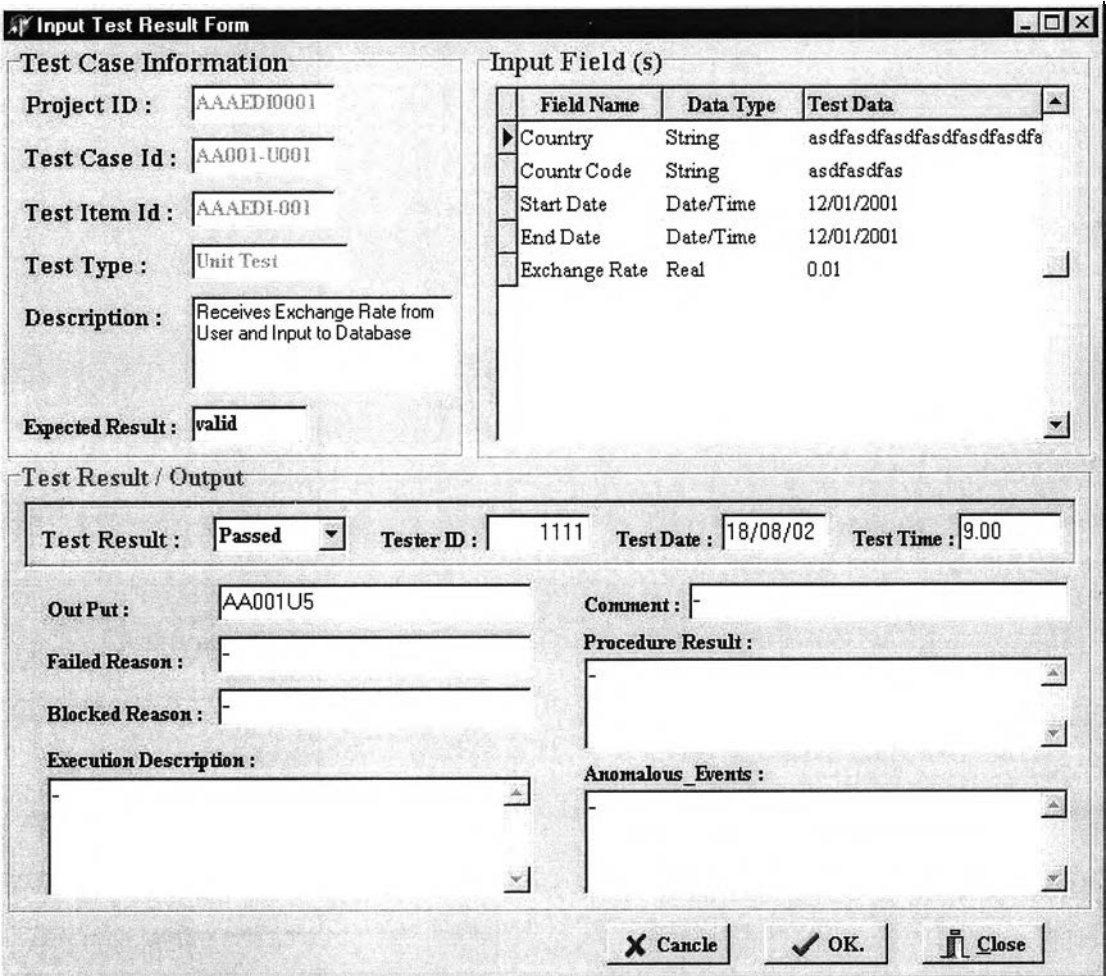

รูโปที่ 4.11 หน้าจอบันทึกผลการทดสอบ

#### 4.8.1.9 หน้าจอแสดงผลการทดสอบ

ผู้ทดสอบสามารถตรวจสอบผลการทดสอบ และความก้าวหน้าของการทดสอบใน ขั้นตอนต่างๆ จากหน้าจอแสดงผลการทดสอบ และหน้าจอแสดงความก้าวหน้าในการ ทดสอบของแต่ละโครงการทดสอบ ดังแสดงในรูปที่ 4.12 และ4.13

| Project ID: AAAEDI0001<br>Test Type<br><b>6</b> All Test Type<br>C System Test<br><b>C</b> Regression Test<br><b>C</b> Unit Test<br><b>C</b> Acceptant Test<br><b>C</b> Integration Test |                     |                     | <b>Test Result</b><br><b>6</b> All Test Result<br>C Blocked<br>C Passed<br><b>C</b> Not Test<br>C Failed |                      | Clear All<br>$\sqrt{0K}$ . |           |
|----------------------------------------------------------------------------------------------------|---------------------|---------------------|----------------------------------------------------------------------------------------------------|----------------------|----------------------------|-----------|
| <b>Test Type</b>                                                                                                    | <b>Test Item ID</b> | <b>Test Case ID</b> | <b>Test Result</b>                                                                                       | <b>Failed Reason</b> | <b>Test Date</b>           | Tester ID |
| Unit Test                                                                                                    | AAAEDI-001          | AA001-U001          | Failed                                                                                                   |                      | 18/08/02                   | 1111      |
| Unit Test                                                                                                    | AAAEDI-001          | AA001-U002          | Passed                                                                                                   |                      | 18/08/02                   | 1111      |
| Unit Test                                                                                                    | AAAEDI-001          | AA001-U003          | Passed                                                                                                   |                      | 18/08/02                   | 1111      |
| Unit Test                                                                                                    | AAAEDI-001          | AA001-U004          | Passed                                                                                                   |                      | 18/08/02                   | 1111      |
| Unit Test                                                                                                    | AAAEDI-001          | AA001-U005          | Passed                                                                                                   |                      | 18/08/02                   | 1111      |
| Unit Test                                                                                                    | AAAEDI-001          | AA001-U006          | Passed                                                                                                   |                      | 18/08/02                   | 1111      |
| <b>Unit Test</b>                                                                                                    | AAAEDI-001          | AA001-U007          | Passed                                                                                                   |                      | 18/08/02                   | 1111      |
| Unit Test                                                                                                    | AAAEDI-001          | AA001-U008          | Passed                                                                                                   |                      | 18/08/02                   | 1111      |
| Unit Test                                                                                                    | AAAEDI-001          | AA001-U009          | Passed                                                                                                   |                      | 18/08/02                   | 1111      |

รูปที่ 4.12 หน้าจอแสดงผลการทดสอบ

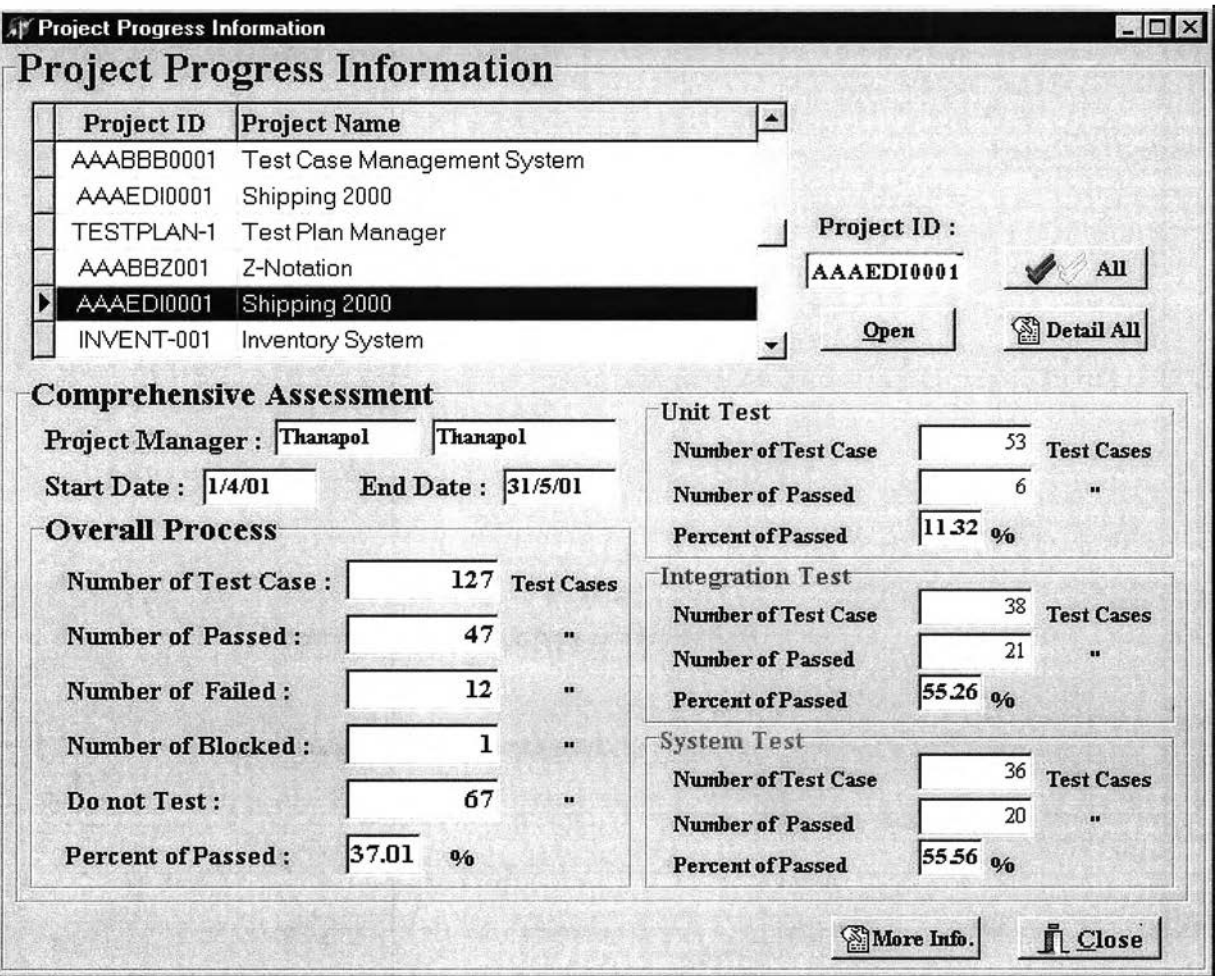

ูปที่ 4.13 หน้าจอแสดงความก้าวหน้าในการทดสอบของแต่ละโครงการทดสอบ

#### 4.8.1.10 ส่วนพิมพ์รายงานผลการทดสอบ

เป็นส่วนที่ทำหน้าที่สรุปผลการทดสอบและออกรายงานให้กับผู้ทดสอบ แบ่งออกเป็น 3 รายการย่อยคือ

• รายงานกรณีทดสอบ

เป็นรายงานบทคำสั่งการทดสอบ สำหรับให้ผู้ทดสอบนำไปทดสอบโปรแกรมผู้ใช้ สามารถเลือกพิมพ์เฉพาะกรณีทดสอบที่ต้องการ หรือพิมพ์กรณีทดสอบทังหมดของแด' ละรายการทดสอบก็ได้

- $\bullet$  รายงานผลการทดสอบแต่ละกรณีทดสอบ เป็นรายงานที่ออกให้ทดสอบเพื่อนำไปบันทึกผลการทดสอบ ซึ่งมีรูปแบบ และข้อมูลที่ ระบบต้องการเพื่อใช้ประกอบการสรุปผลการทดสอบ และออกรายงาน
- รายงานสรุปผลการทดสอบ เป็นรายงานสรุปผลการทดสอบสำหรับแด'ละโครงการ โดยสามารถแบ่งออกเป็น รายงานผลการทดสอบแด'ละระดับการทดสอบ รายงานกรณีทดสอบสำหรับผลการ ทดสอบแต่ละประเภท รายงาน รายงานผลการทดสอบโดยรวมของโครงการ

ัวอย่าง รายงานกรณีทดสอบ รายงานผลการทดสอบ และรายงานสรุปผลการทดสอบ สำหรับกรณีทดสอบที่ 1 แสดงในภาคผนวก ฉ.

## 4.8.2 ผลการทดสอบกรณีทดสอบที่ 2

การทดสอบกรณีทดสอบที่ 2 เครื่องมือสามารถ สร้างกรณีทดสอบได้ถูกต้องตามข้อกำหนด และ เงื่อนไขของข้อมูลเข้า และสามารถสรุปผลการทดสอบ และออกรายงานต่างๆได้อย่างถูกต้อง เป็นการช่วย ลดภาระของผู้ทดสอบในการสร้างกรณีทดสอบ และการประมวลผลการทดสอบ นอกจากนี้เครื่องมือยัง สามารถประมวลผลการทำงานของผู้ทดสอบแต่ละคน เพื่อให้ผู้จัดการโครงการสามารถตรวจสอบการ ทำงานของผู้ทดสอบแต่ละคนได้อีกด้วย ตังตัวอย่างในรูปที่ 4.14 4.15 4.16 4.17 และ 4.18

![](_page_18_Picture_98.jpeg)

รุปที่ 4.14 หน้าจอการสร้างรายการทดสอบ

![](_page_19_Picture_13.jpeg)

![](_page_19_Figure_1.jpeg)

![](_page_19_Picture_14.jpeg)

รปที่ 4.16 หน้าบันทึกข้อมลผลการทดสอบ

![](_page_20_Picture_13.jpeg)

ูปที่ 4.17 หน้าจอแสดงผลความก้าวหน้าของแต่ละโครงการทดสอบ

![](_page_20_Picture_14.jpeg)

รูปที่ 4.18 หน้าจอแสดงผลการทำงานของผู้ทดสอบแต่ละคน

#### **4.9 สรุปผลการทดสอบกรณีทดสอบ**

ในการทดสอบกรณีทดสอบที่ 1 ซึ่งทำการทดสอบทั้ง 3 ระดับการทดสอบ คือการทดสอบระดับ หน่วย การทดสอบการรวม และการทดสอบระบบ ผู้ทดสอบสามารถสร้างกรณีทดสอบได้ถูกต้อง โดยเขต ข้อมูลเข้าสูงสุดสำหรับแต่ละรายการทดสอบ คือ 40 เขตข้อมูล ทำให้มีบางรายการทดสอบที่ไม่สามารถ สร้างกรณีทดสอบโดยใช้เครื่องมือได้ และเนื่องจากโครงสร้างของโปรแกรมมีความซับซ้อน ทำให้การ ทดสอบ**ใน**หลายๆรายการทดสอบมีความสัมพันธ์เกี่ยวข้อง**กัน** ต้องมีการทดสอบตามลำดับขั้นตอน ซึ่ง ต่างกับกรณีทดสอบที่ 2 ซึ่งมีโครงสร้างของโปรแกรมไม่ซับซ้อนมากนัก และจำนวนเขตข้อมูลสำหรับแต่ ละรายการทดสอบมีไม่มาก ทำให้สามารถสร้างกรณีทดสอบได้ง่ายกว่า และมีลำดับขั้นตอนการทดสอบ ไม,ยุ่งยาก

การทดสอบทั้ง 2 กรณี เครื่องมือสามารถสร้างกรณีทดสอบได้ทั้งสิ้น 1477 กรณีทดสอบ โดยแบ่งออกเป็น กรณีทดสอบสำหรับกรณีทดสอบที่ 1 ทั้งหมด 1078 กรณีทดสอบ และ 399 กรณี ทดสอบสำหรับกรณีทดสอบที่ 2 และ สามารถสร้างขั้นสมมูลได้ทั้งหมด 406 ขั้นสมมูล แบ่งออกเป็น ขั้นสมมูลประเภทข้อมูลลูกต้อง 103 ชั้นสมมูล และขั้นสมมูลประเภทข้อมูลไม่ถูกต้อง 303 ชั้นสมมูล